НАЦІОНАЛЬНИЙ ТЕХНІЧНИЙ УНІВЕРСИТЕТ «ДНІПРОВСЬКА ПОЛІТЕХНІКА»

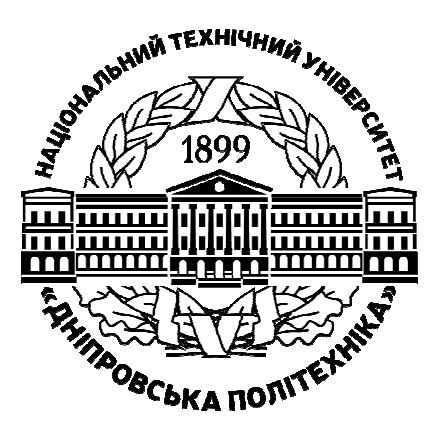

В. М. Горєв, О. М. Галушко

# **ТЕОРІЯ ЕЛЕКТРИЧНИХ КІЛ ТА СИГНАЛІВ.**

## **МЕТОДИЧНІ РЕКОМЕНДАЦІЇ ДО ВИКОНАННЯ ЛАБОРАТОРНИХ РОБІТ З ДИСЦИПЛІНИ.**

здобувачами-бакалаврами спеціальності 172 Телекомунікації та радіотехніка

# **ЧАСТИНА ТРЕТЯ**

Дніпро 2021

НАЦІОНАЛЬНИЙ ТЕХНІЧНИЙ УНІВЕРСИТЕТ «ДНІПРОВСЬКА ПОЛІТЕХНІКА»

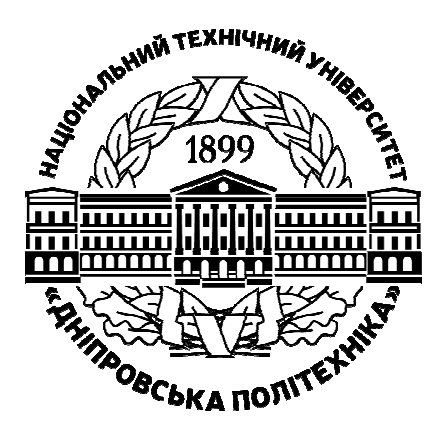

### **Факультет інформаційних технологій**

*Кафедра безпеки інформації і телекомунікацій* 

В. М. Горєв, О. М. Галушко

# **ТЕОРІЯ ЕЛЕКТРИЧНИХ КІЛ ТА СИГНАЛІВ.**

# **МЕТОДИЧНІ РЕКОМЕНДАЦІЇ ДО ВИКОНАННЯ ЛАБОРАТОРНИХ РОБІТ З ДИСЦИПЛІНИ.**

здобувачами-бакалаврами спеціальності 172 Телекомунікації та радіотехніка

# **ЧАСТИНА ТРЕТЯ**

Дніпро НТУ «ДП» 2021

### **Горєв В. М**.

Теорія електричних кіл та сигналів. Методичні рекомендації до виконання лабораторних робіт з дисципліни здобувачами-бакалаврами спеціальності 172 Телекомунікації та радіотехніка. Ч. 3-тя / В.М. Горєв, О.М. Галушко; Нац. техн. ун-т «Дніпровська політехніка». – Дніпро : НТУ «ДП», 2021. – 32 с.

Автори:

В. М. Горєв, канд. фіз.-мат. наук, доц.;

О. М. Галушко, канд. техн. наук, доц.

Рекомендовано до видання навчально-методичним відділом (протокол № 9 від 10.09.2021) за поданням методичної комісії зі спеціальності 172 Телекомунікації та радіотехніка (протокол № 1 від 31.08.2021).

Методичні рекомендації призначено для самостійної роботи студентів спеціальності 172 Телекомунікації та радіотехніка під час виконання й підготовки до захисту лабораторних робіт із дисципліни «Теорія електричних кіл та сигналів».

Розглянуто будову та функції мостів Віна і Віна – Робінсона (смугового та режекторного фільтрів відповідно), а також фільтрів нижніх частот Баттерворта й Чебишева першого роду, пасивних формувальних кіл, зокрема перетворення сигналів на синусоїду за допомогою фільтра нижніх частот.

Виконуючи лабораторні роботи, студенти мають відтворити відомі теоретичні результати експериментально та/або у програмному середовищі Multisim.

Рекомендації орієнтовано на активізацію виконавчого етапу навчальної діяльності студентів.

Відповідальний за випуск завідувач кафедри інформації і телекомунікацій, д-р техн. наук, проф. Корнієнко В.І.

# **Зміст**

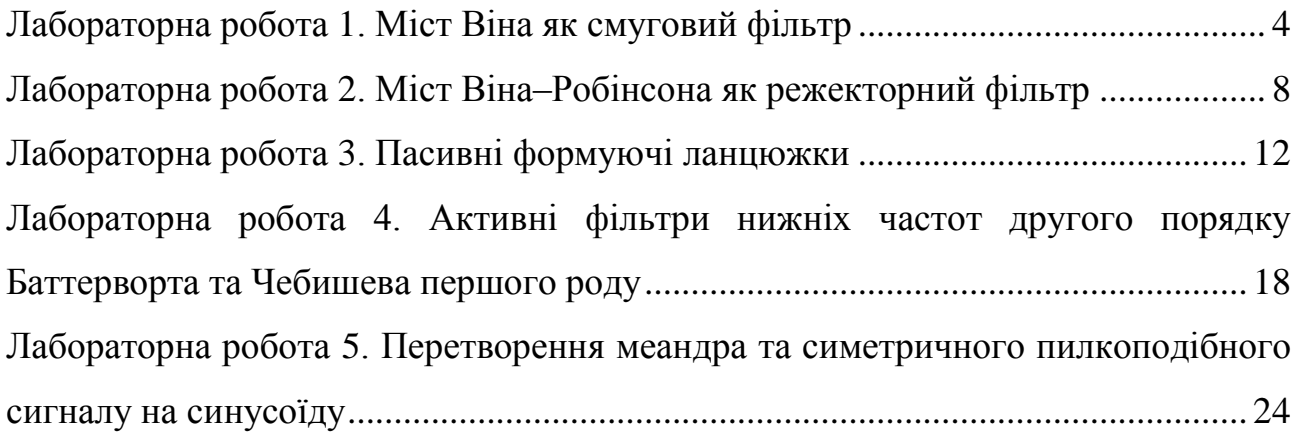

### **Лабораторна робота 1. Міст Віна як смуговий фільтр**

<span id="page-5-0"></span>**Мета роботи:** побудова АЧХ та ФЧХ моста Віна

**Підготовка до роботи:** повторити теоретичну залежність АЧХ та ФЧХ моста Віна

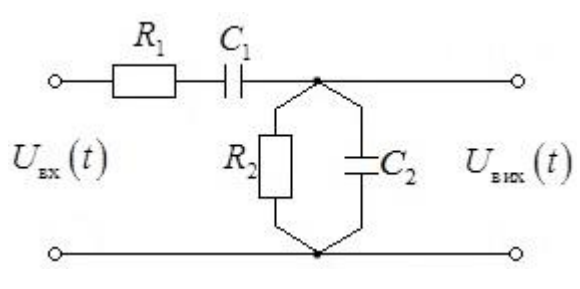

### Рис. 1.1

Мостом Віна називають схему з двох резисторів та двох конденсаторів, яка створює реактивний дільник напруги. Дана схема зображена на рис. 1.1. У випадку, коли  $R_1 = R_2 = R$  та  $C_1 = C_2 = C$ АЧХ такої схеми є такою:

$$
K(\omega) = \frac{\omega}{RC\sqrt{\omega^4 + \frac{7}{R^2C^2}\omega^2 + \frac{1}{R^4C^4}}}.
$$
\n(1.1)

Можна показати, що свого максимального значення АЧХ (1.1) досягає на частоті 1 *RC*  $\omega = \frac{1}{n_{\text{max}}}$ , та відповідне максимальне значення  $1 \t1$ 3 *K*  $\left(\omega = \frac{1}{RC}\right) = \frac{1}{3}$  $\left(\omega = \frac{1}{RC}\right) = \frac{1}{3}.$ 

### **Хід роботи**

1. Зібрати схему на рис. 1.1., до вхідних клем підключити генератор синусоїдальної напруги. Виставити амплітуду вхідної напруги генератора рівною 20 В. Виставити наступні значення напруг резисторів:  $R_1 = R_2 = 400$  Ом та ємностей конденсаторів  $C_1 = C_2 = 4$  мкФ.

2. Змінюючи частоту генератора *f* , заповнити таблицю:

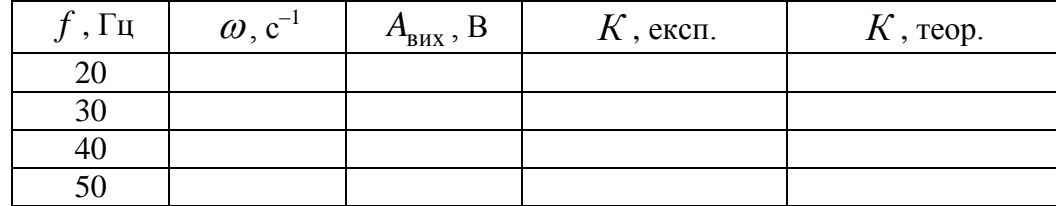

**Частина 1. Виміри на реальних приладах**

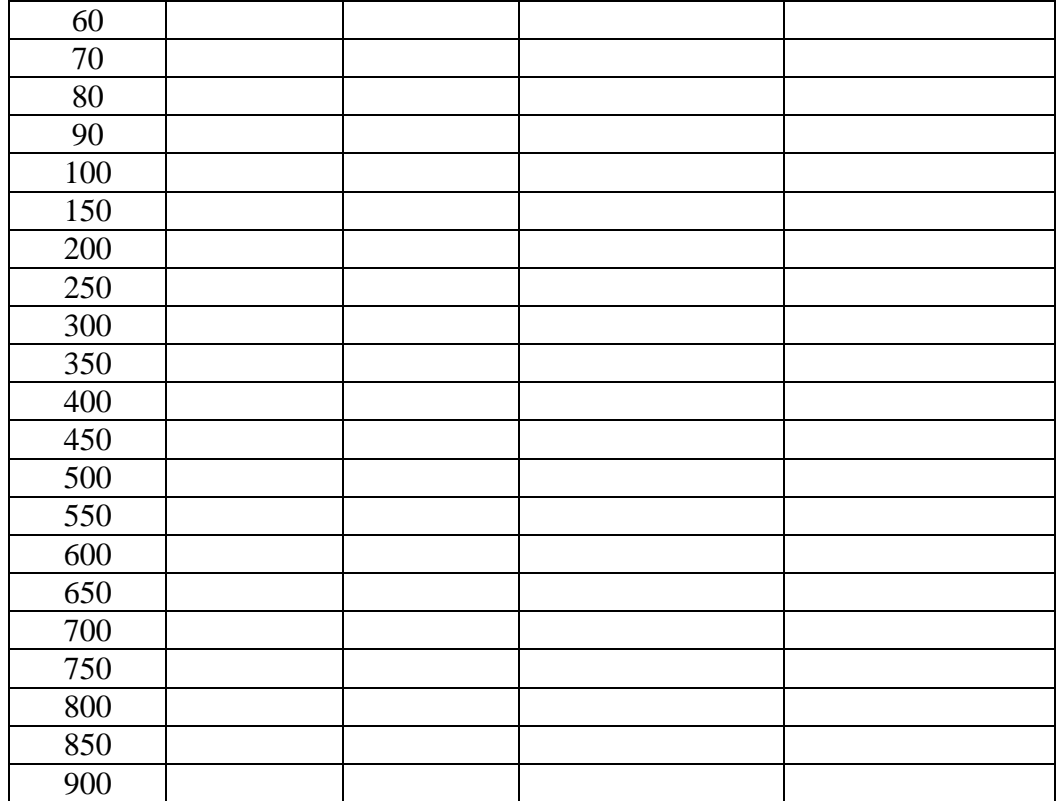

У даній таблиці  $A_{\text{bx}}$  — амплітуда вхідної напруги,  $A_{\text{bux}}$  — амплітуда вихідної напруги, які мають бути вписані на основі експериментальних даних. Експериментальне значення АЧХ  $\epsilon$   $K = A<sub>BLX</sub>/A<sub>ex</sub>$ , теоретичне розраховується на основі формули  $(1.1)$ ;  $\omega = 2\pi f$ .

*Примітка: при зміненні частоти генератора амплітуда напруги на генераторі може збиватись. Після кожної зміни частоти слід заново встановлювати амплітуду вхідної напруги рівною 20 В!*

3. За даними таблиці у Microsoft Excel, або іншій програмі, побудувати на одному графіку теоретичну та експериментальну залежності  $K(\omega)$ . Переконатись, що теорія добре узгоджується з експериментом.

### **Частина 2. Вимірювання на Multisim**

1. Зібрати у Multisim схему згідно рис. 1.2. У параметрах генератора XFG1 виставити значення «Amplitude» рівним 5В. Зверніть увагу на те, що «Amplitude» є половиною амплітуди сигналу, що генерується даним генератором.

5

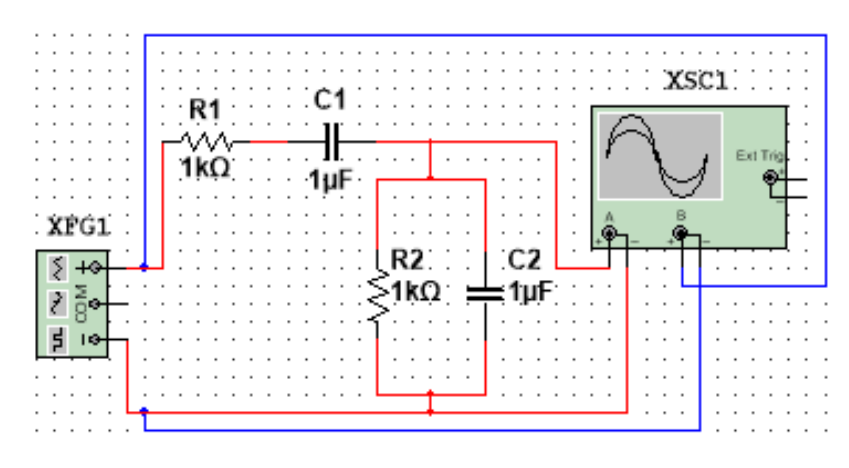

Рис. 1.2

2. Змінюючи частоту генератора *f* , заповнити таблицю:

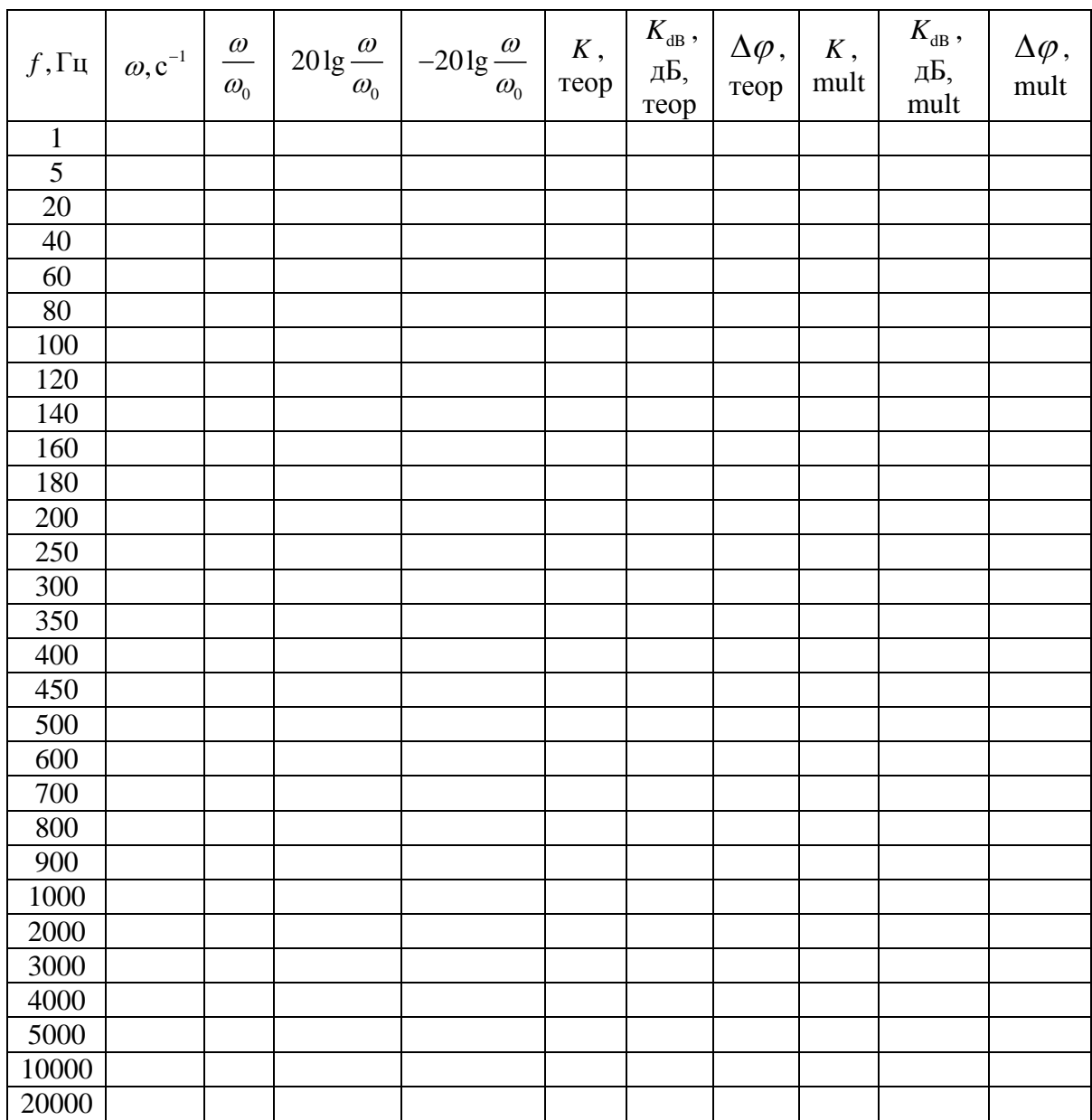

де теоретичні значення розраховуються за формулами

$$
K(\omega) = \frac{\omega/\omega_0}{\sqrt{(\omega/\omega_0)^4 + 7(\omega/\omega_0)^2 + 1}}, \quad \Delta\varphi(\omega) = \arctg \frac{1 - (\omega/\omega_0)^2}{3\omega/\omega_0},
$$
  

$$
K_{\text{dB}} = 20\lg(K), \quad \omega_0 = \frac{1}{RC}.
$$
 (1.2)

3. За даними таблиці побудувати

3.1. Графік залежності *К* від  $\omega/\omega_{0}$  у діапазоні частот від 1Гц до 1кГц (теоретичний та «мультисимний» на одному графіку).

3.2. Графік залежності  $K_{\text{dB}}$  від  $\omega/\omega_{0}$  у діапазоні частот від 1Гц до 2∙10<sup>4</sup>Гц (теоретичний та «мультисимний» на одному графіку, за віссю  $\omega/\omega_{0}$  брати логарифмічний масштаб). На цьому ж графіку при  $\omega > \omega_0$  побудувати графік  $-20\lg\bigl(\omega/\omega_{\scriptscriptstyle 0}\bigr)$  та при  $\omega\!<\!\omega_{\scriptscriptstyle 0}$  побудувати графік  $\,20\lg\bigl(\omega/\omega_{\scriptscriptstyle 0}\bigr).$ 

3.3. Графік залежності  $\Delta \varphi$  від  $\omega/\omega_{0}$  у діапазоні частот від 1Гц до 1кГц (теоретичний та «мультисимний» на одному графіку).

3.4. Графік залежності  $\Delta \varphi$  від  $\omega/\omega_0$  у діапазоні частот від 1Гц до 2∙10<sup>4</sup>Гц (теоретичний та «мультисимний» на одному графіку, за віссю  $\omega/\omega_{0}$  брати логарифмічний масштаб).

Впевнитись, що виміряні та теоретичні результати для АЧХ та ФЧХ добре співпадають, та що при малих та великих частотах модуль нахилу графіку  $K_{\text{dB}}\big(\textit{\textbf{a}}/\textit{\textbf{a}}_{\text{0}}\big)$  становить 20дБ/декаду.

*Примітка: перш ніж знімати покази з осцилографа для вимірювання відношення амплітуд і різниці фаз на Multisim треба дочекатись завершення перехідного процесу. Для хорошої точності співпадіння виміряного та теоретичного ФЧХ треба відповідно задавати максимальний шаг моделювання у меню «Simulate» → «Analyses and simulation» → «Maximum time step (TMAX)». Рекомендовані значення: 5∙10-4 с для частоти 1 Гц, 10-4 с від 10 Гц до 50 Гц, 10-5 с для 100Гц, 10-6 с від 120Гц до 2 кГц, 10-7 с починаючи від 5кГц.*

7

<span id="page-9-0"></span>**Лабораторна робота 2. Міст Віна–Робінсона як режекторний фільтр**

**Мета роботи:** побудова АЧХ та ФЧХ моста Віна–Робінсона

**Підготовка до роботи:** повторити теоретичну залежність АЧХ та ФЧХ моста Віна–Робінсона

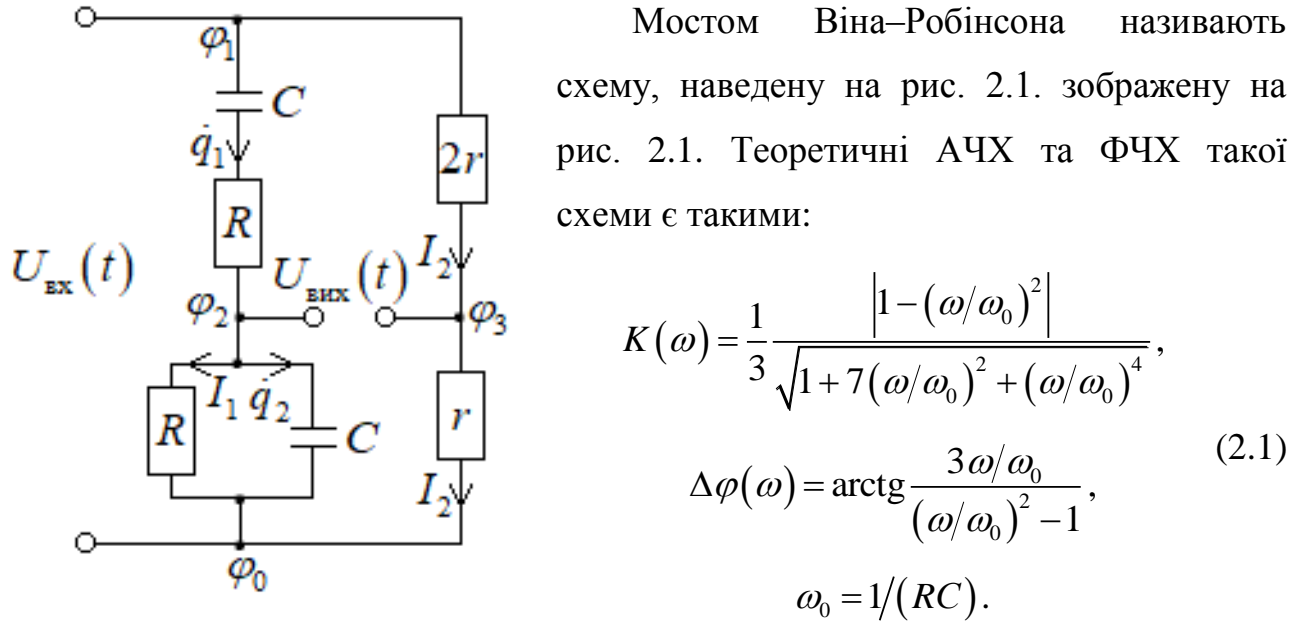

### **Частина 1. Виміри на реальних приладах**

Рис. 2.1

### **Частина 1. Вимірювання на реальних приладах**

1. Зібрати схему на рис. 2.1, до вхідних клем підключити генератор синусоїдальної напруги. Виставити амплітуду вхідної напруги генератора рівною 8 В. Виставити наступні значення:  $R = 1 \text{kOm}$ ,  $C = 1 \text{mK}\Phi$ ,  $r = 200 \text{ Om}$ .

2. Змінюючи частоту генератора *f* , заповнити таблицю:

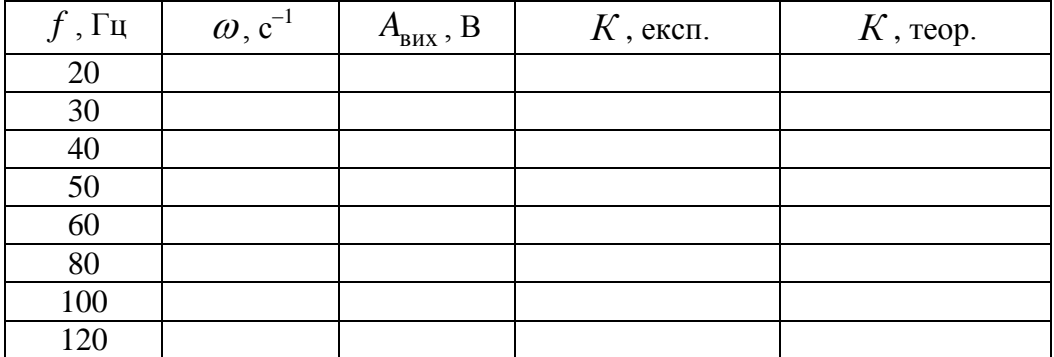

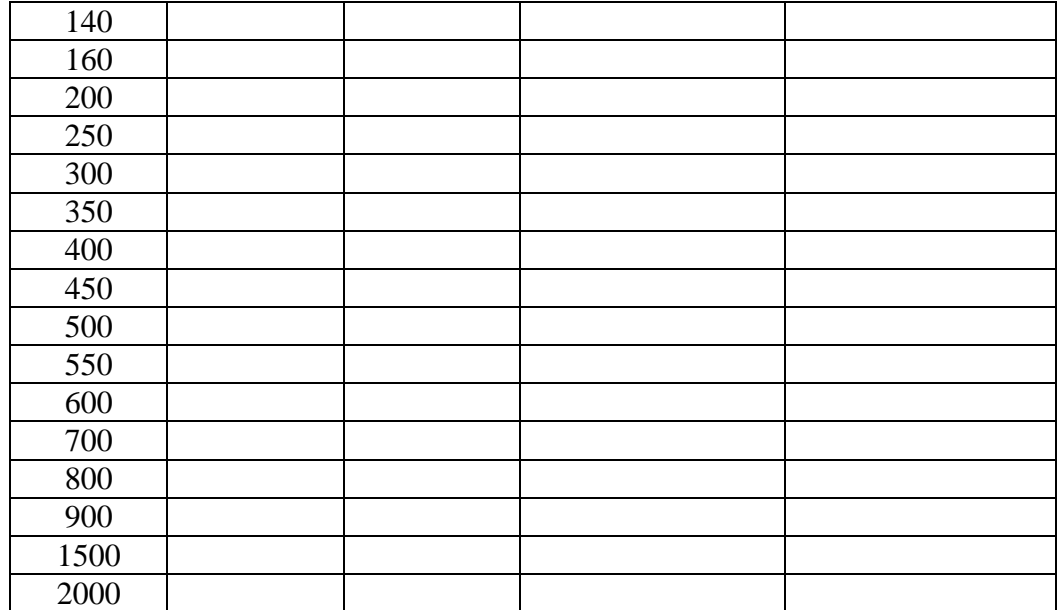

У даній таблиці  $A_{\text{bx}}$  — амплітуда вхідної напруги,  $A_{\text{bux}}$  — амплітуда вихідної напруги, які мають бути вписані на основі експериментальних даних. Експериментальне значення АЧХ  $\epsilon$   $K = A<sub>BLX</sub>/A<sub>ex</sub>$ , теоретичне розраховується на основі формули  $(2.1)$ ;  $\omega = 2\pi f$ .

*Примітка: при зміненні частоти генератора амплітуда напруги на генераторі може збиватись. Після кожної зміни частоти слід заново встановлювати амплітуду вхідної напруги рівною 8 В!*

3. За даними таблиці у Microsoft Excel, або іншій програмі, побудувати на одному графіку теоретичну та експериментальну залежності  $K(\omega)$ . Переконатись, що теорія добре узгоджується з експериментом.

### **Частина 2. Вимірювання на Multisim**

1. Зібрати у Multisim схему згідно рис. 2.2. У параметрах генератора XFG1 виставити значення «Amplitude» рівним 5В. Зверніть увагу на те, що «Amplitude» є половиною амплітуди сигналу, що генерується даним генератором.

9

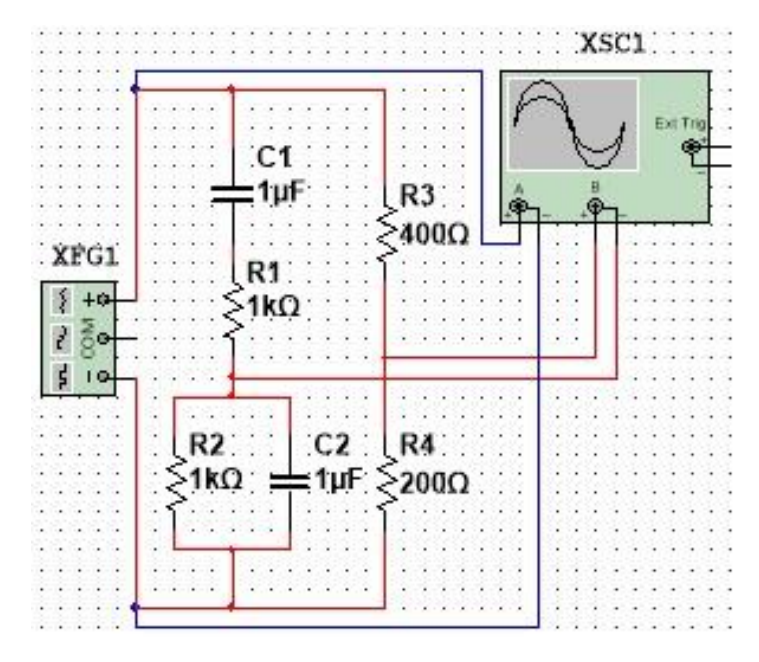

Рис. 2.2

2. Змінюючи частоту генератора *f* , заповнити таблицю:

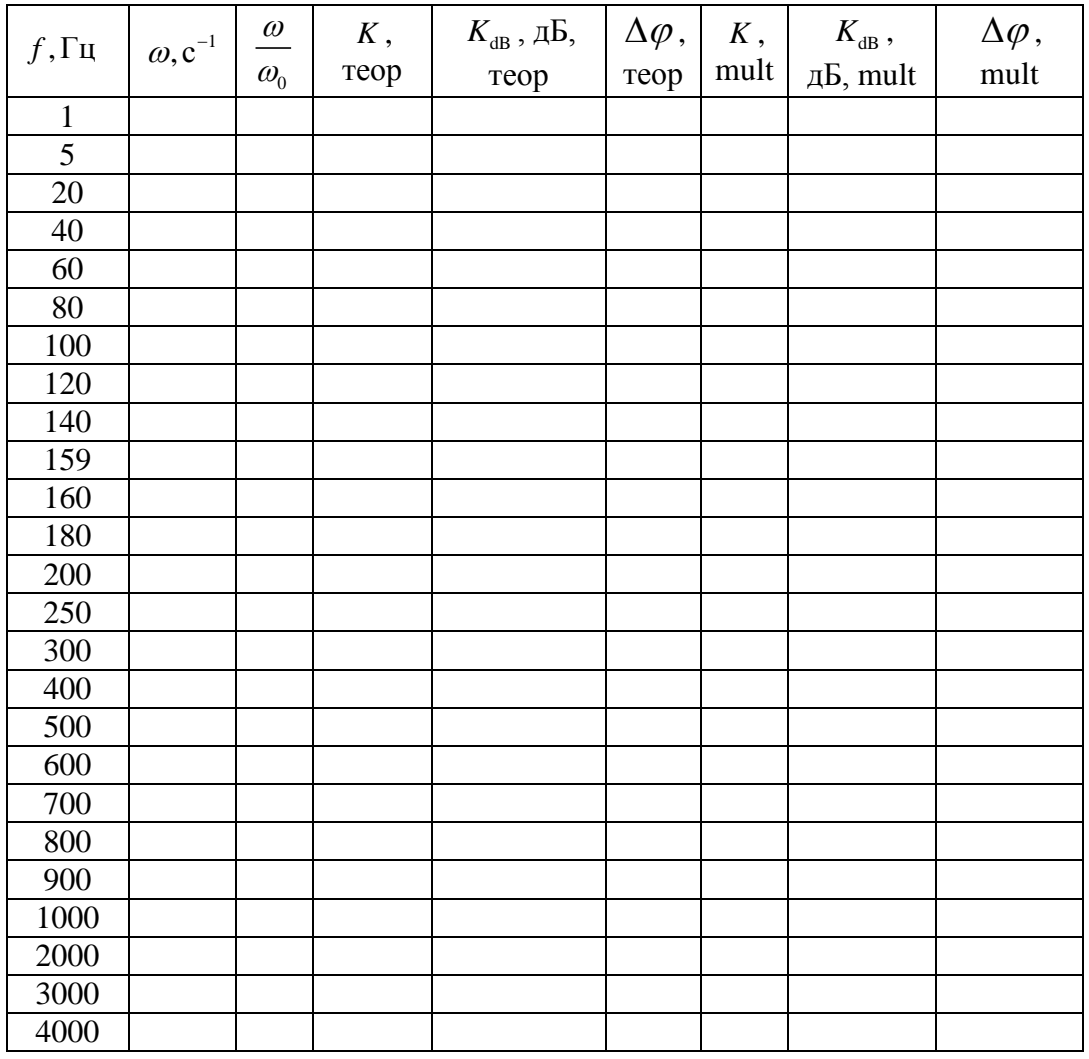

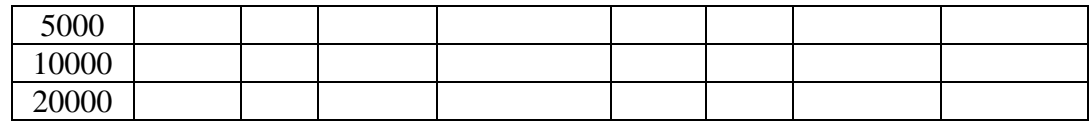

де теоретичні значення розраховуються за формулами (2.1)

3. За даними таблиці побудувати

3.1. Графік залежності *К* від  $\omega/\omega_{0}$  у діапазоні частот від 1Гц до 3кГц (теоретичний та «мультисимний» на одному графіку).

3.2. Графік залежності  $K_{\text{dB}}$  від  $\omega/\omega_{0}$  у діапазоні частот від 1Гц до 2∙10<sup>4</sup>Гц (теоретичний та «мультисимний» на одному графіку, за віссю  $\omega/\omega_{0}$  брати логарифмічний масштаб).

3.3. Графік залежності  $\Delta \varphi$  від  $\omega/\omega_0$  у діапазоні частот від 1Гц до 3кГц (теоретичний та «мультисимний» на одному графіку).

3.4. Графік залежності  $\Delta \varphi$  від  $\omega/\omega_{0}$  у діапазоні частот від 1Гц до 2·10<sup>4</sup>Гц (теоретичний та «мультисимний» на одному графіку, за віссю  $\omega/\omega_{0}$  брати логарифмічний масштаб).

Впевнитись, що виміряні та теоретичні результати для АЧХ та ФЧХ добре співпадають.

*Примітка: перш ніж знімати покази з осцилографа для вимірювання відношення амплітуд і різниці фаз на Multisim треба дочекатись завершення перехідного процесу. Для хорошої точності співпадіння виміряного та теоретичного ФЧХ треба відповідно задавати максимальний шаг моделювання у меню «Simulate» → «Analyses and simulation» → «Maximum time step (TMAX)». Рекомендовані значення: 5∙10-4 с для частоти 1 Гц, 10-4 с від 10 Гц до 50 Гц, 10-5 с для 100Гц, 10-6 с від 120Гц до 2 кГц, 10-7 с починаючи від 5кГц.*

### **Лабораторна робота 3. Пасивні формуючі ланцюжки**

<span id="page-13-0"></span>**Мета роботи:** дослідження сигналів на різних елементах пасивних формуючих ланцюжків.

**Підготовка до роботи.** Повторити теоретичні відомості про стабілітрон та про теоретичні залежності напруг на елементах пасивних формуючих ланцюжків у найпростіших моделях.

### **Частина 1. Вимірювання на реальних приладах**

### **1. Дослідження сигналів на стабілітроні**

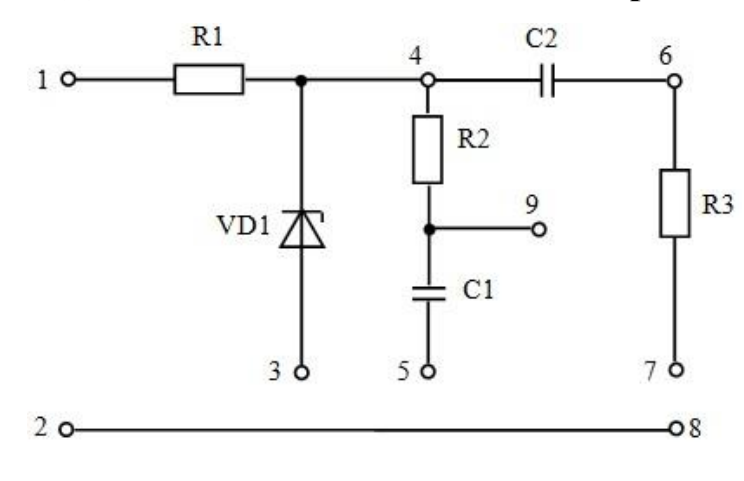

Рисунок 3.1 – Схема макету

Вхідними клемами макету є клеми 1 та 2 (див рис. 3.1). Дані макету:  $R_1 = 1, 6$  кОм,

$$
R_2 = R_3 = 22
$$
 kOm,  $C_1 = 5 \cdot 10^{-7}$   $\Phi$ ,  
 $C_2 = 10^{-8}$   $\Phi$ .

Напруга стабілізації стабілітрона  $U_{\text{cr}} = 9 \text{ B}.$ 

1.1. З'єднати проводом клеми 2 та 3. Підключити до клем 1 та 2 генератор синусоїдальної напруги. Виставити частоту генератора  $f = 500$  Гц та амплітуду напруги на генераторі  $E = 20$  В. На перший канал двопроменевого осцилографа подати напругу з генератора, а на другий – обернену напругу стабілітрона.

1.2. Сфотографувати осцилограму. Переконатись у тому, що стабілітрон «відрубає шапки» синусоїді зверху та знизу, та що напруга на стабілітроні – імпульсна послідовність.

1.3. За осцилограмою експериментально встановити напругу стабілізації стабілітрона.

1.4. Переконатись у тому, що мінімальна обернена напруга на стабілітроні дорівнює 0,7 В.

1.5. За показами осцилографа експериментально знайти час фронту, час

spisy, час innryльсу та час паузи. Обчислити ці величини за точними формулами  
\n
$$
t_{\Phi} = t_3 = \frac{1}{\omega} \left[ \arcsin\left(\frac{U_{\text{cr}}}{E}\right) + \arcsin\left(\frac{U_{0,7}}{E}\right) \right],
$$
\n
$$
t_i = \frac{1}{\omega} \left[ \pi - 2 \arcsin\left(\frac{U_{\text{cr}}}{E}\right) \right], t_n = \frac{1}{\omega} \left[ \pi - 2 \arcsin\left(\frac{U_{0,7}}{E}\right) \right],
$$
\n(3.1)

де  $U_{0,7} = 0,7\,$  В. Також обчислити ці величини за наближеними формулами

$$
t_{\phi} = t_{\text{s}} \approx \frac{U_{\text{cr}} + U_{0,7}}{\omega E}, \ t_{\text{i}} = t_{\text{n}} \approx \frac{\pi}{\omega}.
$$
 (3.2)

Порівняти чисельні результати точних та наближених формул, а також порівняти експериментальні та теоретичні результати. *Слід зауважити, що формули* (3.1) *є точними у моделі, де ВАХ стабілітрона вважається ідеальною.*

1.6. Встановити амплітуду генератора рівною 100 В. Так як 100 В «не влізає» в екран осцилографу, то використовувати вольтметр для вимірювання змінної напруги, виставити дієву напругу на генераторі рівною 100В/ $\sqrt{2}$  ≈ 70,7В. Зробити пункт 1.5 для амплітуди  $E = 100$  В. Переконатись у тому, що обернена напруга на стабілітроні фактично перетворюється на послідовність прямокутних імпульсів. У якому випадку наближені формули краще працюють – коли  $E = 100 B$  чи коли  $E = 20 B$ ? Чому?

### **2.** Дослідження сигналів на ланцюжку  $R_2 C_1$

2.1. З'єднати проводом клеми 5 та 8, тим самим з'єднавши ланцюжок  $R_2 C_1$ паралельно до стабілітрону. Як відомо, в такій схемі з часом встановиться періодичний режим з періодом  $T = 2\pi/\omega$ . На перший канал двопроменевого

13

осцилографа подати обернену напругу стабілітрона, а на другий – напругу на конденсаторі *С*1 . Сфотографувати осцилограму.

2.2 Обчислити період та порівняти його з постійною часу ланцюжка  $\tau = R_2 C_1$ . Яка з цих величин більше? Чи встигає конденсатор розрядитися чи розрядитися за половину періоду?

2.3. Розвернути осцилограму напруги на конденсаторі у більшому масштабі. Експериментально визначити максимальне та мінімальне значення напруги на конденсаторі. Розрахувати ці величини за точними формулами

$$
U_{C\max} = U_{\text{cr}} \frac{1 - e^{-T/2\tau}}{1 - e^{-T/\tau}}, \ U_{C\min} = U_{C\max} e^{-T/2\tau}
$$
 (3.3)

та наближеними формулами

$$
U_{C_{\text{max}}} \approx \frac{1}{2} U_{\text{cr}} \left( 1 + \frac{1}{4} \frac{T}{\tau} \right), \ U_{C_{\text{min}}} \approx \frac{1}{2} U_{\text{cr}} \left( 1 - \frac{1}{4} \frac{T}{\tau} \right). \tag{3.4}
$$

Порівняти чисельні результати точних та наближених формул, а також порівняти експериментальні та теоретичні результати. При якому співвідношенні між *T* та можна використовувати наближені формули (3.4)? *Слід зауважити, що формули* (3.3) *є точними у моделі, де обернена напруга на стабілітроні є прямокутними імпульсами з максимальним значенням, що дорівнює U*cт *та мінімальним значенням, що дорівнює нулю.*

2.4. Експериментально та теоретично (і за точними, і за наближеними формулами) розрахувати розмах напруги на конденсаторі (тобто різницю між максимальним та мінімальним значеннями). Порівняти результати точних та наближених формул, а також теорії та експерименту.

2.5. Пояснити, чому напруга на конденсаторі, фактично, є кусковолінійною функцією.

2.6. Зняти напругу на резисторі *R*2 , сфотографувати осцилограму та якісно пояснити картинку.

### ${\bf 3.\,}$ Дослідження сигналів на ланцюжку  $R_{\rm 3} C_{\rm 2}$

3.1. Від'єднати клеми 5 та 8, з'єднати проводом клеми 7 та 8, тим самим від'єднавши ланцюжок  $R_2C_1$  та приєднавши ланцюжок  $R_3C_2$  паралельно стабілітрону.

Як відомо, в такій схемі з часом встановиться періодичний режим з періодом  $T = 2\pi/\omega$ . На перший канал двопроменевого осцилографа подати обернену напругу стабілітрона, а на другий - напругу на конденсаторі  $C_2$ . Сфотографувати осцилограму.

3.2. Обчислити період та порівняти його з постійною часу ланцюжка  $\tau = R_3 C_2$ . Яка з цих величин більше? Чи встигає конденсатор повністю розрядитись чи зарядитись за половину періоду?

3.3. Експериментально визначити максимальне та мінімальне значення напруги на конденсаторі. Обчислити ці величини за точними формулами (3.3) та за наближеними формулами

$$
U_{c_{\text{max}}} \approx U_{cr}, \ U_{c_{\text{min}}} \approx 0. \tag{3.5}
$$

Порівняти чисельні результати точних та наближених формул, а також порівняти експериментальні та теоретичні результати. При якому співвідношенні між *T* та можна використовувати наближені формули (3.5)?

3.4. Зняти напругу на резисторі *R*3 , сфотографувати осцилограму та якісно пояснити картинку.

**Примітка:** частини 2 та 3 робити при  $E = 100 B$ .

### **Частина 2. Вимірювання на Multisim**

Повністю відтворити першу частину на Multisim з заданими в першій частині параметрами. Стабілітрон на схему слід підтягнути з меню «Place diode»  $\rightarrow$  «DIODES VIRTUAL»  $\rightarrow$  «ZENER». Параметр стабілітрона «Breakdown voltage» (він є напругою стабілізації) слід виставити рівним 9 В. При дослідженні на Multisim слід обирати значення  $U_{0,7} = 0,6B$ . Максимальний шаг моделювання задати рівним  $10^{-5}$  с. Параметри генератора встановити згідно з інструкціями, наданими в першій частині роботи. Схеми, які слід зібрати при виконанні лабораторної роботи, наведені на рис. 3.2 – 3.4.

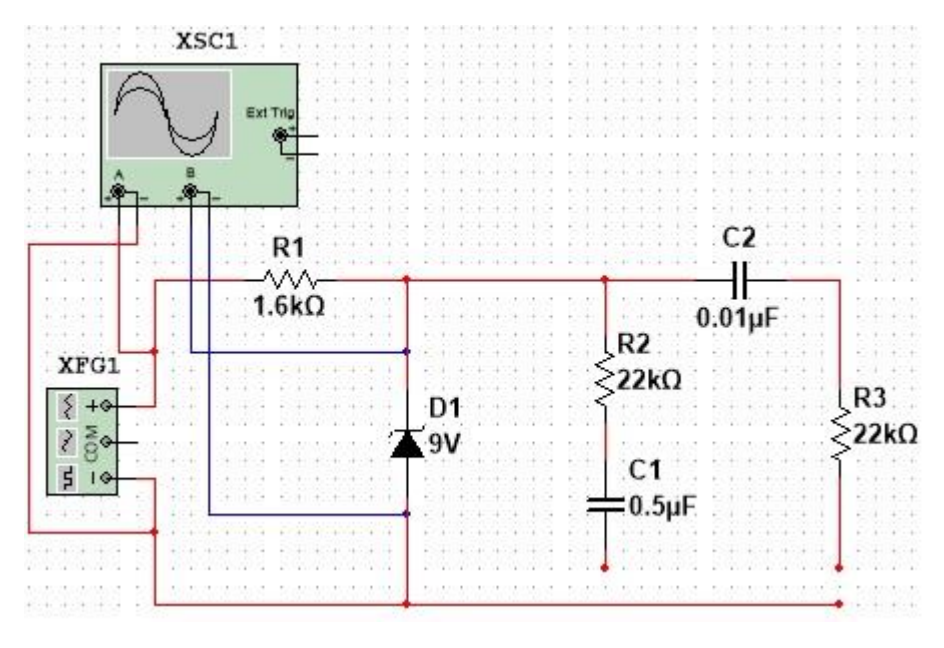

Рисунок 3.2

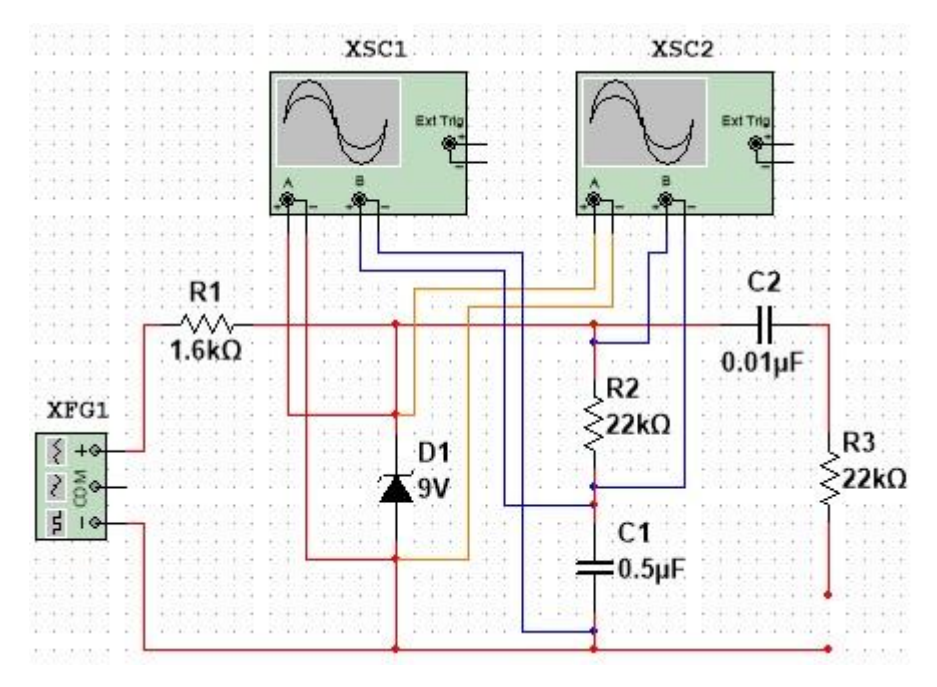

Рисунок 3.3

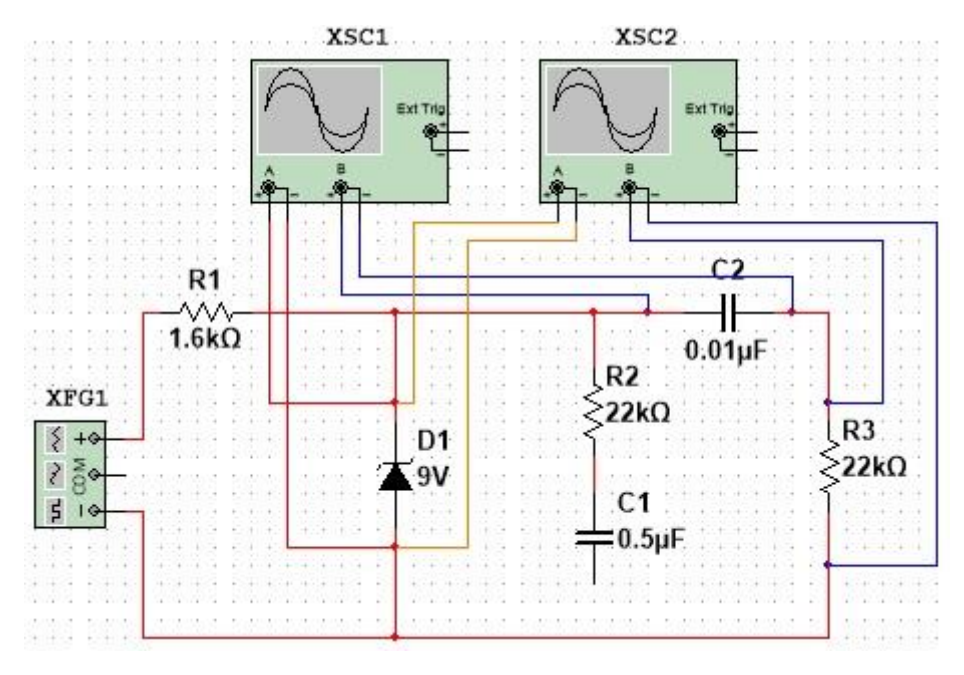

Рисунок 3.4

# <span id="page-19-0"></span>**Лабораторна робота 4. Активні фільтри нижніх частот другого порядку Баттерворта та Чебишева першого роду**

**Мета роботи:** дослідження активних фільтрів нижніх частот другого порядку Батерворта та Чебишева першого роду в електроніці.

**Підготовка до роботи.** Повторити теоретичні відомості про відповідні фільтри. Повторити роботу операційного підсилювача (ОП).

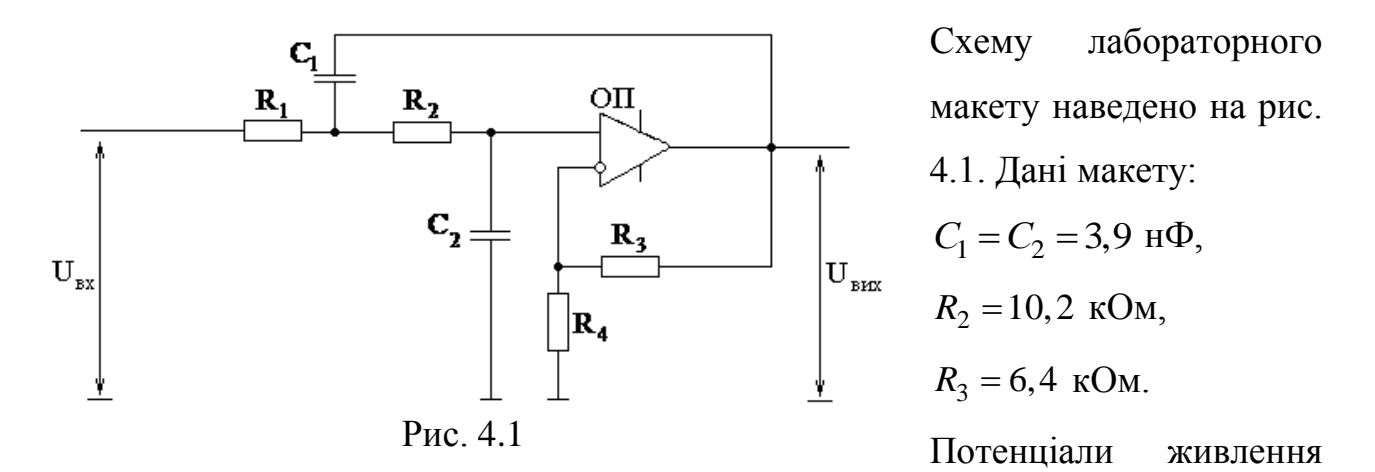

операційного підсилювача +15 В та –15 В. За допомогою омметру необхідно виставити значення  $R_1 = R_2$ .

### **Частина 1. Вимірювання на реальних приладах.**

### **1. Дослідження фільтра Баттерворта**

Введемо параметр

$$
K_0 = (R_3 + R_4)/R_4, \t\t(4.1)
$$

який є коефіцієнтом підсилення підсилювача на ОП. Можна показати, що для того, щоб при  $R_1 = R_2$  та  $C_1 = C_2$  така схема працювала як фільтр Батерворта, необхідно, щоб виконувалось

$$
K_0 = 3 - \sqrt{2} \,. \tag{4.2}
$$

Тоді, як відомо, відповідна амплітудно-частотна характеристика (АХЧ) схеми є

$$
K(f) = \frac{A_{\text{Bux}}}{A_{\text{Bx}}}(f) = K_0 / \sqrt{1 + (f/f_s)^4},
$$
\n(4.3)

де частота зрізу

$$
f_{3} = (2\pi C_{1}R_{1})^{-1}.
$$
 (4.4)

Слід зауважити, що на низьких частотах таке коло може не лише пропускати, а й підсилювати сигнал!

1.1. Обчислити значення  $R_4$  на основі формул (4.1) і (4.2), та виставити відповідне значення на макеті за допомогою омметра.

1.2. Підключити напругу з генератора синусоїдальної напруги на вхід макету. Амплітуду вхідного сигналу встановити рівною 8 В (більше 8 В амплітуду встановлювати не рекомендується, бо тоді вихідний сигнал може «упиратись» у максимально/мінімально можливі значення на виході операційного підсилювача).

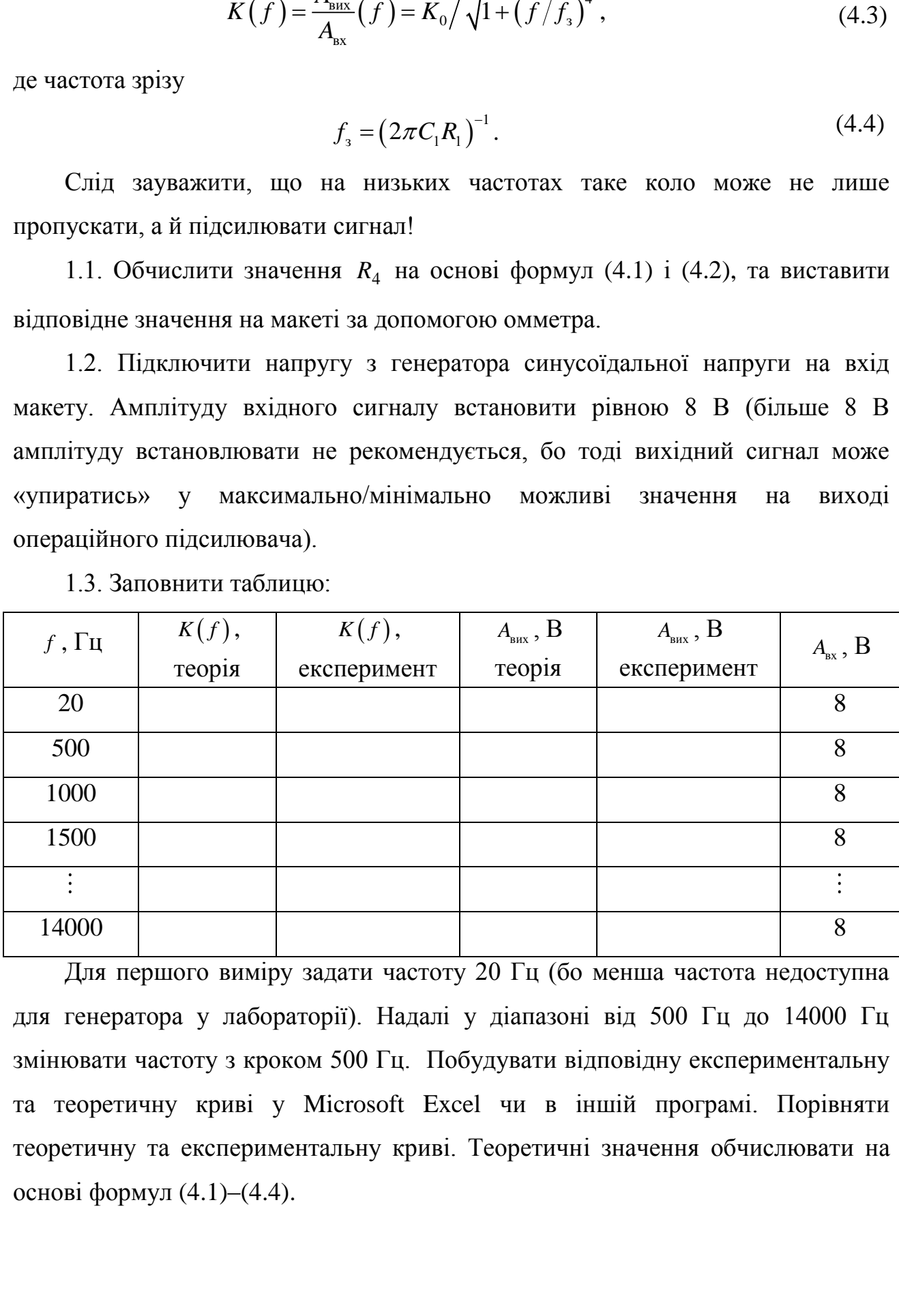

1.3. Заповнити таблицю:

Для першого виміру задати частоту 20 Гц (бо менша частота недоступна для генератора у лабораторії). Надалі у діапазоні від 500 Гц до 14000 Гц змінювати частоту з кроком 500 Гц. Побудувати відповідну експериментальну та теоретичну криві у Microsoft Excel чи в іншій програмі. Порівняти теоретичну та експериментальну криві. Теоретичні значення обчислювати на основі формул (4.1)–(4.4).

*Примітка: мова йде лише про усталений режим роботи кола. При зміненні частоти може збиватись амплітуда напруги на генераторі. Якщо вона збивається, її слід заново виставляти рівною 8 В.* 

### **2. Дослідження фільтру Чебишева першого роду**

Теоретично можна показати, що при  $R_1 = R_2$ ,  $C_1 = C_2$  та  $K_0 \neq 3 - \sqrt{2}$  це коло є фільтром Чебишева першого роду з АЧХ

$$
K(f) = K_m / \sqrt{1 + \varepsilon^2 \left( 2\left( f / f_3 \right)^2 - 1 \right)^2} \,, \tag{4.5}
$$

де

$$
\varepsilon = \sqrt{\left[ (3 - K_0)^2 - 2 \right]^2 / \left( 4 - \left[ (3 - K_0)^2 - 2 \right]^2 \right)},
$$
\n
$$
\alpha = \sqrt[4]{1 + \varepsilon^2} / \sqrt{2\varepsilon}, \ f_s = 1 / (2\pi\alpha C_1 R_1), \ K_m = K_0 \sqrt{1 + \varepsilon^2}.
$$
\n(4.6)

2.1. За допомогою омметра задати значення  $R_4 = 5.7$  кОм та обчислити  $K_0$ за формулою (4.1).

2.2. На основі отриманого значення  $K_0$  за формулами (4.6) обчислити частоту зрізу  $f_s$ , параметр крутизни  $\varepsilon$  та коефіцієнт підсилення  $K_m$ . Слід зауважити, що таке коло може не лише пропускати, але й підсилювати сигнал!

2.3. Підключити напругу з генератора синусоїдальної напруги на вхід макету. Амплітуду вхідного сигналу встановити рівною 4 В (більше 4 В амплітуду встановлювати не рекомендується, бо тоді вихідний сигнал може «упиратись» у максимально/мінімально можливі значення на виході операційного підсилювача).

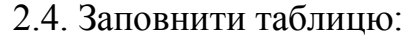

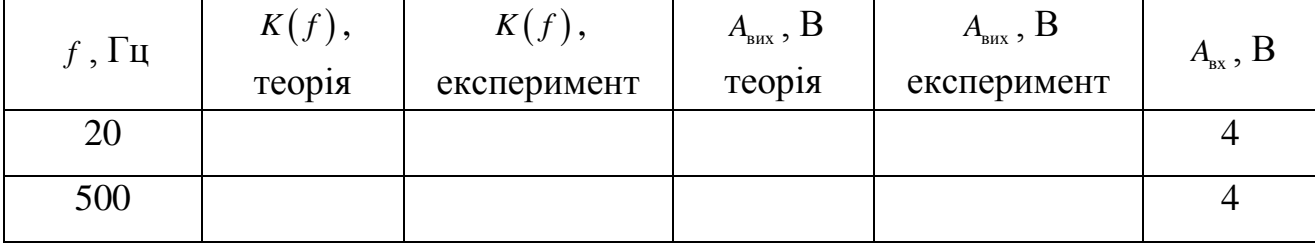

20

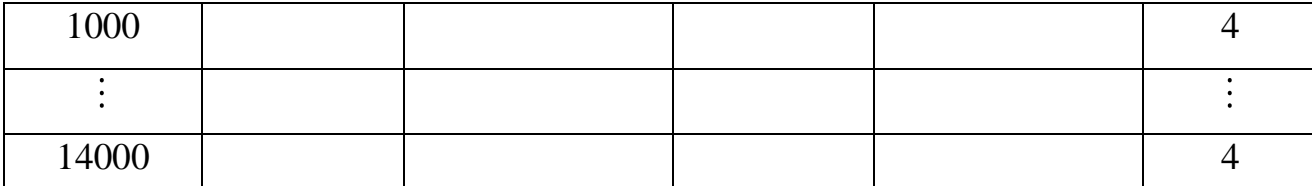

Для першого виміру задати частоту 20 Гц (бо менша частота недоступна для генератора у лабораторії). Надалі у діапазоні від 500 Гц до 14000 Гц змінювати частоту з кроком 500 Гц. Побудувати відповідну експериментальну та теоретичну криві у Microsoft Excel чи в іншій програмі. Порівняти теоретичну та експериментальну криві. Теоретичні значення обчислювати на основі формул (4.1), (4.5) та (4.6).

**Примітка:** мова йде лише про усталений режим роботи кола. При зміненні частоти може збиватись амплітуда напруги на генераторі. Якщо вона збивається, її слід заново виставляти рівною 4 В.

### **Частина 2. Вимірювання на Multisim**

Повністю відтворити першу частину на Multisim з заданими в першій частині параметрами. При виконанні лабораторної роботи зібрати у Multisim схему, наведену на рис. 4.2.

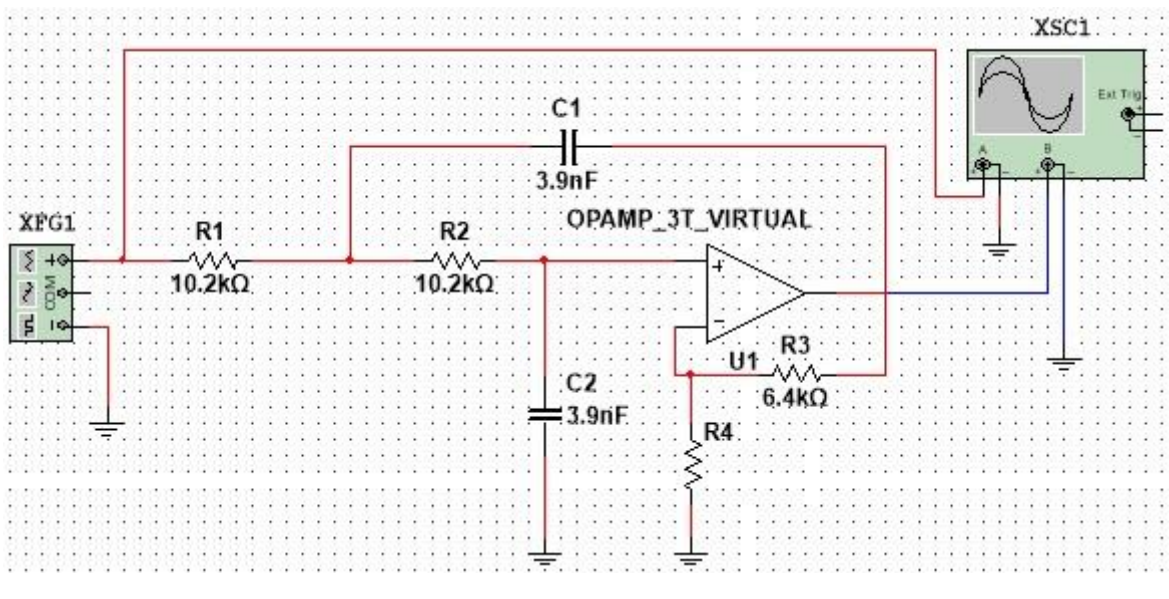

Рисунок 4.2.

Операційний підсилювач на схему слід підтягнути з меню «Place Analog»  $\alpha$ ANALOG\_VIRTUAL»  $\rightarrow$   $\alpha$ OPAMP\_3T\_VIRTUAL». Параметри операційного підсилювача «Positive voltage swing (VSW+)» та «Negative voltage swing (VSW–)» (вони є потенціалами живлення) слід виставити рівними +15B та –15В, відповідно.

Значення *R*4 для фільтрів Баттерворта та Чебишева, та параметри генератора встановити згідно з інструкціями, наданими в першій частині роботи.

#### **Деякі відомості про операційний підсилювач**

У даній роботі операційний підсилювач (ОП) вважається ідеальним. Ідеальний ОП – пристрій, що має два входи (їх позначають «+» та «–») та один вихід. ОП потребує свого власного живлення, яке вважається симетричним, тобто  $\varphi_{\text{\tiny{XMB,IPHHS}}}^+ = - \varphi_{\text{\tiny{XMB,IPHHS}}}^-$ . ОП може працювати у двох режимах:

1) Режим, коли ОП вирівнює потенціали своїх входів:  $\varphi_{\text{asody}}^+ = \varphi_{\text{asody}}^-$ . Саме такий режим реалізовується у даній роботі. У такому режимі вихідний потенціал ОП може змінюватись у діапазоні  $\varphi_{_{\texttt{BHX}}} \in (-\varphi_{\texttt{max}}, \varphi_{\texttt{max}})$ , де  $\varphi_{\texttt{max}}$ залежить як від будови самого ОП, так і від параметрів мережі, до якої ОП підключено. Завжди виконується нерівність  $\varphi_{\text{max}} \leq \varphi_{\text{whshelens}}^+$ , часто  $\varphi_{\text{max}}$ оцінюють як  $\varphi_{\text{max}} \sim (0.8 \div 0.9) \varphi_{\text{живлення}}^{+}$ .

2) Режим компаратора, коли потенціали входів не вирівнюються. Тоді  $\varphi_{\text{ax}}^+,\varphi_{\text{axogy}}^+>\varphi_{\text{axogy}}^-$ 'вих  $\bigg[-\varphi_{\text{max}}^{\phantom{\dagger}},\varphi_{\text{exody}}^{\dagger}<\varphi_{\text{exody}}^{\dagger}\bigg]$ , ,  $\varphi_{\text{max}}^{\text{max}}, \varphi_{\text{BAO,ay}}^+ > \varphi_{\text{BAO,ay}}^ \varphi_{\text{BHX}} = \begin{cases} \n\varphi_{\text{max}} & \varphi_{\text{BAOAY}} \\ \n-\varphi_{\text{max}} & \varphi_{\text{BAOAY}}^+ \leq \varphi_{\text{BAOAY}}^- \n\end{cases}$  $+\qquad \qquad > \varpi$  $+$   $$\omega$$  $\Big|\,\varphi_{\rm max}\, , \varphi^{\rm +}_{\rm bXO,ay}>\,\,$  $=\begin{cases} \varphi_{\text{max}}, \varphi_{\text{BAO,ny}} & \varphi_{\text{BAO,ny}} \\ -\varphi_{\text{max}}, \varphi_{\text{BAO,ny}}^{+} < \varphi_{\text{BAO,ny}}^{-} \end{cases}.$ 

Вхідний опір ідеального ОП дорівнює нескінченності, тобто струм не входить у ідеальний ОП. Цього факту та того, що  $\varphi_{\textsc{b Xo} \, xy}^{+} = \varphi_{\textsc{b Xo} \, xy}^{-}$  повністю достатньо для математичного опису схем у роботі.

22

*Примітка: схема, наведена на даному макеті, працює як електронний*   $\phi$ *ільтр лише у випадку*  $K_0$  < 3.

# <span id="page-25-0"></span>**Лабораторна робота 5. Перетворення меандра та симетричного пилкоподібного сигналу на синусоїду**

**Мета роботи:** дослідження перетворення періодичних сигналів на синусоїду за допомогою фільтру нижніх частот.

**Підготовка до роботи:** повторити розвинення меандра та симетричного пилкоподібного сигналу у ряд Фур'є. Повторити електронний фільтр нижніх частот Батерворта другого порядку.

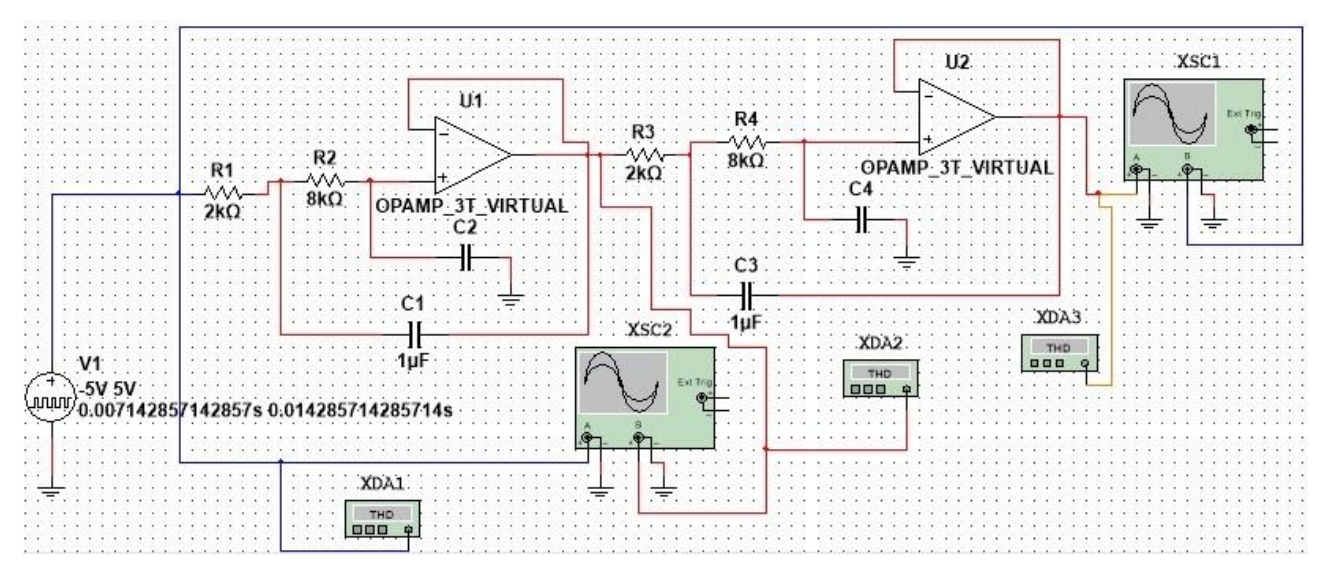

Рис. 5.1.

*У меню Simulate/Analysis and Simulation поставити параметр Maximum time step (TMAX) рівним*  5 5 10 *, та не змінювати це значення в усіх схемах роботи.*

### **Відомості про коефіцієнт гармонік**

Нехай задано сигнал, розвинутий у ряд Фур'є:

$$
U(t) = U_0 + \sum_{k=1}^{\infty} U_k \sin(\omega kt + \varphi_k), \qquad (5.1)
$$

*U*1,2,3,... – амплітуди гармонік. Тоді за визначенням коефіцієнт гармонік

$$
K_{\rm r} = \frac{\sqrt{\sum_{j=2}^{\infty} U_j^2}}{U_1} \cdot 100\%,
$$
\n(5.2)

Меандр розвивається у ряд Фур'є таким чином:

для ідеальної синусоїди 
$$
K_r = 0
$$
, для сигналів, які візуально майже не  
відрізняються від синусоїди, цей коефіцієнт не перевишує 3%.  
Меандр розвивається у ряд Фур'є таким чином:  

$$
U(t) = \sum_{n=1,3,5,...} \frac{4V}{\pi n} \sin(n\omega t) = \frac{4V}{\pi} \sum_{k=0}^{\infty} \frac{1}{2k+1} \sin((2k+1)\omega t) = \sum_{k=0}^{\infty} A_k \sin(\omega_k t),
$$
 (5.3)

де

$$
A_k = \frac{4V}{\pi(2k+1)}, \ \omega_k = (2k+1)\omega \,, \tag{5.4}
$$

 $\omega$  – «кутова частота» меандру, тобто

$$
\omega = \frac{2\pi}{T} = 2\pi f \tag{5.5}
$$

де *T* та *f* – відповідно, період та частота меандру.

Тож коефіцієнт гармонік меандру

$$
K_{r} = \frac{\sqrt{\sum_{j=2}^{n} U_{j}^{2}}}{U_{1}} \cdot 100\%,
$$
\n(5.2)\n
$$
K_{r} = 0, \text{ для curnanis, ski bisyaцьно майже не в в јд синусоїди, цей косфіціент не перевинцує 3%.\nровивається у ряд Фур'є таким чином:\n
$$
\frac{4V}{\sin \pi n} \sin(n\alpha t) = \frac{4V}{\pi} \sum_{k=0}^{\infty} \frac{1}{2k+1} \sin((2k+1)\alpha t) = \sum_{k=0}^{\infty} A_{k} \sin(\omega_{k} t),
$$
\n(5.3)\n
$$
A_{k} = \frac{4V}{\pi (2k+1)}, \omega_{k} = (2k+1)\omega,
$$
\n(5.4)\n
$$
\text{чаатота мандру}, \text{тобто}
$$
\n
$$
\omega = \frac{2\pi}{T} = 2\pi f,
$$
\n(5.5)\n
$$
\text{bіціновідно, період та частота меандру.}
$$
\n
$$
K_{r} = \frac{\sqrt{\sum_{k=1}^{\infty} A_{k}^{2}}}{A_{0}} \cdot 100\% = \frac{\sqrt{\sum_{k=1}^{\infty} \frac{1}{(2k+1)^{2}}}}{(2 \cdot 0 + 1)^{2}} \cdot 100\% =
$$
\n
$$
\left(\sum_{k=0}^{\infty} \frac{1}{(2k+1)^{2}}\right) - 1 \cdot 100\% = \sqrt{\frac{\pi^{2}}{8} - 1} \cdot 100\% \approx 48,343\%.
$$
\n
$$
\text{мі використано табличну суму з ловідника Градштейна та Рижика.}
$$
\n
$$
\text{монік набуде вигляду}
$$
\n
$$
\omega = \frac{A_{k}}{\sqrt{1 + (\omega_{k}/\omega_{s})^{4}}} = \frac{4V}{\pi (2k+1)\sqrt{1 + (2k+1)^{4} (\omega/\omega_{s})^{4}}},
$$
\n
$$
\text{мій}
$$
\n
$$
\text{мій}
$$
$$

$$
(2 \cdot 0 + 1)
$$
  
=  $\sqrt{\left(\sum_{k=0}^{\infty} \frac{1}{(2k+1)^2}\right)} - 1 \cdot 100\% = \sqrt{\frac{\pi^2}{8}} - 1 \cdot 100\% \approx 48,343\% ,$ 

при обчисленні використано табличну суму з довідника Градштейна та Рижика.

Після проходження фільтру Баттерворта другого порядку амплітуда кожної з гармонік набуде вигляду

graph of the hyperbolic hyperbolic hyperbolic multiplicity at infinity 
$$
A_k^{\text{out}} = \frac{A_k}{\sqrt{1 + (\omega_k/\omega_s)^4}} = \frac{4V}{\pi (2k+1)\sqrt{1 + (2k+1)^4 (\omega/\omega_s)^4}},
$$

\n(5.7)

тож сигнал після проходження фільтру Баттерворта матиме коефіцієнт гармонік, рівний

$$
K_{\rm r} = \frac{\sqrt{\sum_{k=1}^{\infty} (A_k^{\rm out})^2}}{A_0^{\rm out}} \cdot 100\% = \frac{\sqrt{\sum_{k=1}^{\infty} \left( \frac{1}{(2 \cdot k + 1)^2 \left( 1 + (2 \cdot k + 1)^4 \left( \omega / \omega_3 \right)^4 \right)} \right)^2}}{(2 \cdot 0 + 1)\sqrt{1 + (2 \cdot 0 + 1)^4 \left( \omega / \omega_3 \right)^4}} \cdot 100\% = \sqrt{1 + \left( \omega / \omega_3 \right)^4} \sqrt{\sum_{k=1}^{\infty} \left( \frac{1}{(2 \cdot k + 1)^2 \left( 1 + (2 \cdot k + 1)^4 \left( \omega / \omega_3 \right)^4 \right)} \right)^2} \cdot 100\% \,.
$$
\n(5.8)

Після того, як сигнал пройшов через 2 поспіль фільтри, матимемо

oro, **як сигнал пройшов через** 2 поспіль фільтри, матимемо

\n
$$
K_{\rm r} = \frac{\sqrt{\sum_{k=1}^{\infty} \left( \frac{1}{(2 \cdot k + 1)^2 \left( 1 + (2 \cdot k + 1)^4 \left( \omega / \omega_3 \right)^4 \right)^2} \right)^2} \cdot 100\% = \frac{1}{(2 \cdot 0 + 1) \left( 1 + (2 \cdot 0 + 1)^4 \left( \omega / \omega_3 \right)^4 \right)}
$$
\n
$$
\left( 1 + \left( \omega / \omega_3 \right)^4 \right) \sqrt{\sum_{k=1}^{\infty} \left( \frac{1}{(2 \cdot k + 1)^2 (1 + (2 \cdot k + 1)^4 \left( \omega / \omega_3 \right)^4)^2} \right)^2} \cdot 100\%.
$$
\n(5.9)

$$
= \left(1 + \left(\omega/\omega_{3}\right)^{4}\right)\sqrt{\sum_{k=1}^{\infty}\left(\frac{1}{\left(2 \cdot k + 1\right)^{2}\left(1 + \left(2 \cdot k + 1\right)^{4}\left(\omega/\omega_{3}\right)^{4}\right)^{2}}\right)^{2}} \cdot 100\%.
$$

Симетричний пилкоподібний сигнал розвивається у ряд Фур'є таким<br>
м:<br>  $f(t) = \sum_{n=1,3,5,...} \frac{8V}{\pi^2 n^2} \cos(n\omega t) = \sum_{k=0}^{\infty} \frac{8V}{\pi^2 (2k+1)^2} \cos((2k+1)\omega t) =$ чином:

иметричний пилкоподібний сигнал розвивається у ряд Фур'є таким :  
\n:  
\n
$$
f(t) = \sum_{n=1,3,5,...} \frac{8V}{\pi^2 n^2} \cos(n\omega t) = \sum_{k=0}^{\infty} \frac{8V}{\pi^2 (2k+1)^2} \cos((2k+1)\omega t) =
$$
\n
$$
= \sum_{k=0}^{\infty} A_k \cos(\omega_k t),
$$
\n(5.10)

де

$$
A_k = \frac{8V}{\pi^2 (2k+1)^2}, \ \omega_k = (2k+1)\omega \,, \tag{5.11}
$$

 $\omega$  – «кутова частота» симетричного пилкоподібного сигналу, тобто

$$
\omega = \frac{2\pi}{T} = 2\pi f \tag{5.12}
$$

де *T* та *f* – відповідно, період та частота симетричного пилкоподібного сигналу.

Тож коефіцієнт гармонік симетричного пилкоподібного сигналу  
\n
$$
K_{\rm r} = \frac{\sqrt{\sum_{k=1}^{\infty} A_k^2}}{A_0} \cdot 100\% = \frac{\sqrt{\sum_{k=1}^{\infty} \frac{1}{(2k+1)^4}}}{\left(2 \cdot 0 + 1\right)^4} \cdot 100\% = \sqrt{\sum_{k=1}^{\infty} \frac{1}{(2k+1)^4}} \cdot 100\%,
$$
\n(5.13)

nicля проходження одного фільтру Баттерворта  
\n
$$
K_{\rm r} = \frac{\sqrt{\sum_{k=1}^{\infty} \left( \frac{1}{(2k+1)^4 \left( 1 + (2 \cdot k+1)^4 (\omega/\omega_3)^4 \right)} \right)^2}}{(2 \cdot 0 + 1)^2 \sqrt{1 + (2 \cdot 0 + 1)^4 (\omega/\omega_3)^4}} \cdot 100\% =
$$
\n
$$
= \sqrt{1 + (\omega/\omega_3)^4} \sqrt{\sum_{k=1}^{\infty} \left( \frac{1}{(2k+1)^4 \left( 1 + (2 \cdot k+1)^4 (\omega/\omega_3)^4 \right)} \right)^2} \cdot 100\%,
$$
\n(5.14)

та після проходження двох фільтрів

 $\overline{a}$ 

$$
K_{\rm r} = \frac{\sqrt{\sum_{k=1}^{\infty} \left( \frac{1}{(2k+1)^4 \left( 1 + (2 \cdot k+1)^4 (\omega/\omega_s)^4 \right)^2} \right)^2}}{1} \cdot 100\% =
$$
\n
$$
= \left( 1 + (\omega/\omega_s)^4 \right) \sqrt{\sum_{k=1}^{\infty} \left( \frac{1}{(2k+1)^4 \left( 1 + (2 \cdot 0 + 1)^4 (\omega/\omega_s)^4 \right)^2} \right)^2} \cdot 100\%.
$$
\n(5.15)

### **1. Перетворення меандра на синусоїду**

1.1. Зібрати у Multisim схему згідно рис. 5.1. Параметри джерела напруги задати згідно рис. 5.2. Задати значення

$$
C_2 = \frac{2C_1R_1R_2}{\left(R_1 + R_2\right)^2}, \ C_4 = \frac{2C_3R_3R_4}{\left(R_3 + R_4\right)^2},\tag{5.16}
$$

у такому разі на схемі реалізовано два фільтри Баттерворта другого порядку з однаковими кутовими частотами зрізу

$$
\omega_{3} = \frac{1}{\sqrt{R_{1}R_{2}C_{1}C_{2}}} = \frac{1}{\sqrt{R_{3}R_{4}C_{3}C_{4}}}.
$$
\n(5.17)

Обчислити дану кутову частоту зрізу.

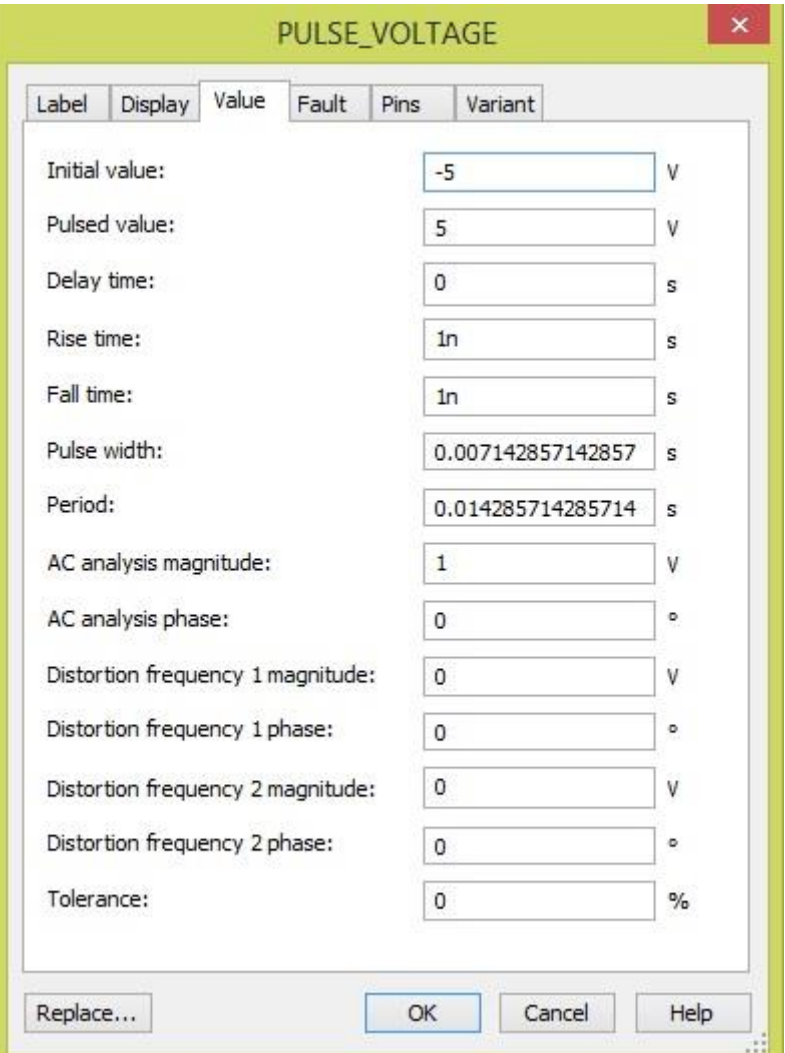

Рисунок 5.2

1.2. За даними з рис. 5.2 обчислити частоту меандру, згенерованого джерелом напруги, та кутову частоту меандру, див. (5.5).

Налаштувати distortion analyzer XDA1 так, як показано на рис. 5.3 та рис. 5.4, меню з рис 5.4 відкривається натисненням кнопки «set». Прилади XDA2 та XDA3 налаштувати в точності так само, як і XDA1.

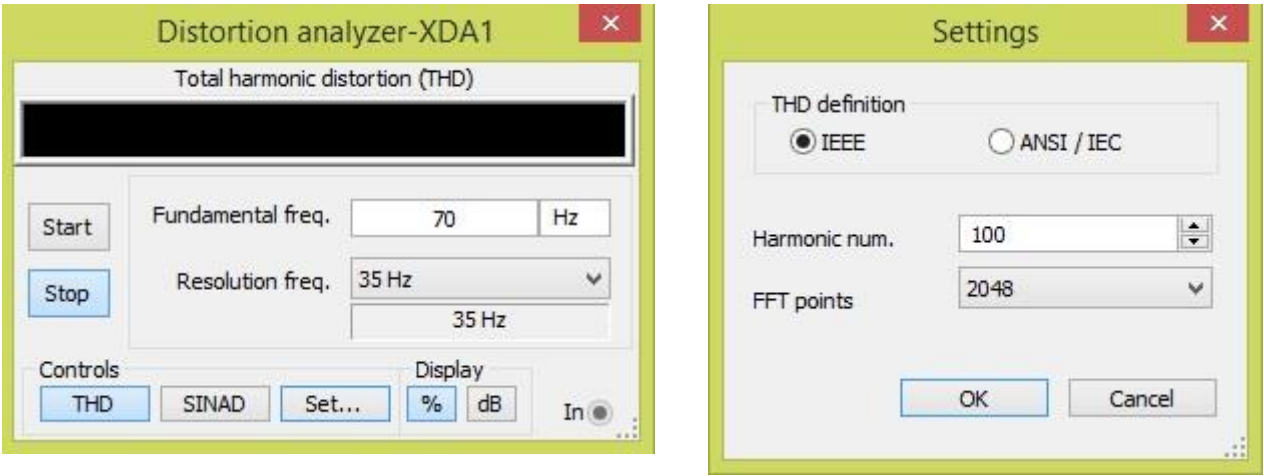

Рисунок 5.3 Рисунок 5.4

1.3. Зробити скріншоти осцилограм та переконатись візуально, що після проходження одного фільтра Баттерворта сигнал стає близьким до синусоїди, а після проходження двох фільтрів Баттерворта – ще ближчим. Зробити скріншоти показів приладів XDA1, XDA2 та XDA3. Дані прилади вимірюють коефіцієнт гармонік сигналу (англійською мовою цей коефіцієнт називається total harmonic distortion).

*Увага – треба певний час почекати перш ніж остаточно встановляться значення, виміряні приладами XDA1, XDA2 та XDA3.*

Обчислити відповідні коефіцієнти гармонік чисельно на основі формул (5.6), (5.8) та (5.9) за допомогою математичного пакету (наприклад, Wolfram Mathematica). Порівняти отримані чисельні результати з показами приладів XDA1, XDA2 та XDA3. Впевнитись у тому, що «мультисимні» та теоретичні значення добре співпадають. Інтерпретувати дані результати фізично.

1.4. Задати значення параметрів джерела напруги: «PulseWidth» = 0,01 с та «Peroid» = 0,02 с. Вимірювачам XDA1, XDA2 та XDA3 задати значення «Fundamental frequency» рівним 50 Гц. Виконати пункти 1.1 для щойно заданих

значень. Як відрізняються результати для 70 Гц та 50 Гц? У якому випадку сигнал після проходження першого фільтрів є ближчим до синусоїди, та чому? У якому випадку амплітуда сигналів на виході першого та другого фільтру більше, та чому?

### **2. Перетворення симетричного пилкоподібного сигналу на синусоїду.**

2.1. Виконати пункти 1.1–1.3, але замість генератора послідовності прямокутних імпульсів використати генератор пилкоподібного сигналу (triangular voltage), задавши йому параметри згідно рис. 5.5:

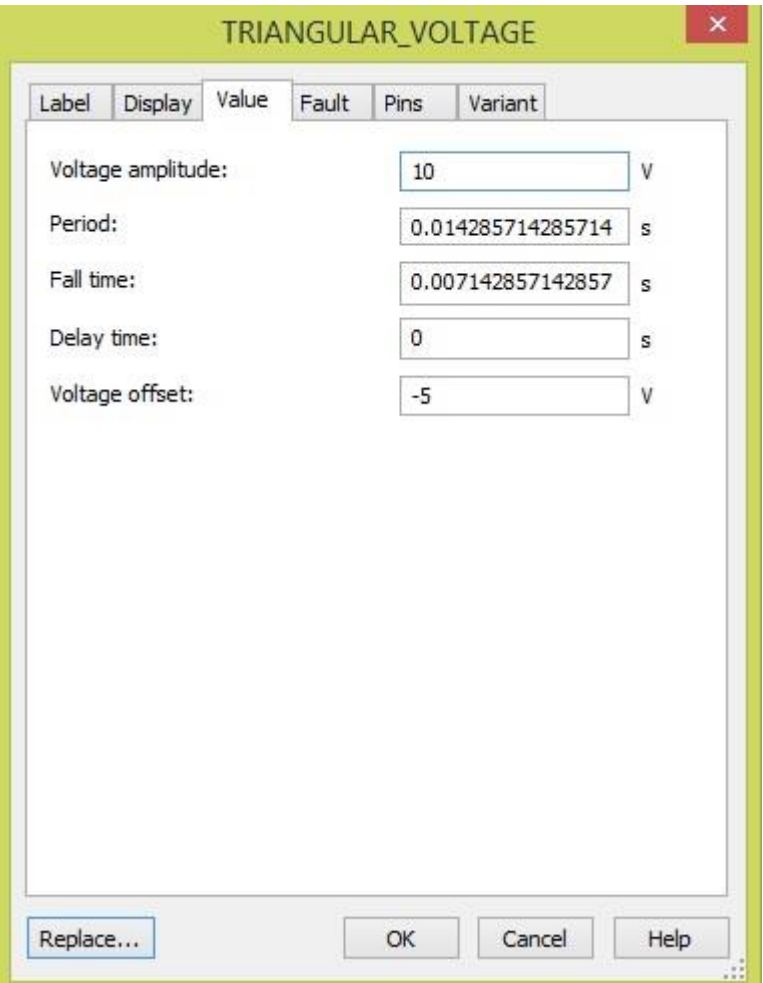

Рисунок 5.5

Приладам XDA1, XDA2 та XDA3 задати параметри як на рис 5.3 і рис. 5.4. Теоретичні значення коефіцієнтів гармонік обчислювати на основі формул (5.13), (5.14) та (5.15).

2.2. Задати значення параметрів джерела напруги: «Fall time» = 0,01 с та «Peroid» = 0,02 с. Вимірювачам XDA1, XDA2 та XDA3 задати значення «Fundamental frequency» рівним 50 Гц. Виконати пункт 2.1 для щойно заданих значень. Як відрізняються результати для 70 Гц та 50 Гц? У якому випадку сигнал після проходження першого фільтрів є ближчим до синусоїди, та чому? У якому випадку амплітуда сигналів на виході першого та другого фільтру більше, та чому?

Який сигнал краще перетворюється на синусоїду за допомогою запропонованої в лабораторній роботі схеми – меандр або симетричний пилкоподібний сигнал? Чому?

**Горєв** В'ячеслав Миколайович **Галушко** Олег Михайлович

# **ТЕОРІЯ ЕЛЕКТРИЧНИХ КІЛ ТА СИГНАЛІВ.**

### **МЕТОДИЧНІ РЕКОМЕНДАЦІЇ ДО ВИКОНАННЯ ЛАБОРАТОРНИХ РОБІТ З ДИСЦИПЛІНИ.**

здобувачами-бакалаврами спеціальності 172 Телекомунікації та радіотехніка

# **ЧАСТИНА ТРЕТЯ**

Видано в редакції авторів

Підписано до друку 16.09.2021. Формат 30х42/4. Папір офсет. Ризографія. Ум. друк. арк. 1,9. Обл.-вид. арк. 1,8. Тираж 6 пр. Зам. № \_\_

Національний технічний університет «Дніпровська політехніка» 49005, м. Дніпро, просп. Д. Яворницького, 19.